#### Introduction to LAT<sub>EX</sub>

Carmen Caprau California State University, Fresno (Thanks to Oscar Vega for sharing his slides)

Fresno State Math Department – LAT<sub>EX</sub> Workshop September 2018

# What is LAT<sub>EX</sub>?

• LAT<sub>EX</sub> is a language developed to create professional looking mathematical documents. Books, articles, this presentation, posters, handouts, assignments, exams, etc. are examples of documents one can create using LAT<sub>EX</sub>.

# What is LAT<sub>EX</sub>?

- LAT<sub>EX</sub> is a language developed to create professional looking mathematical documents. Books, articles, this presentation, posters, handouts, assignments, exams, etc. are examples of documents one can create using LATEX.
- It (or rather T<sub>EX</sub>) can be considered a programming language, but we will focus here only on using it for 'coding' math.

# What is LAT<sub>EX</sub>?

- LAT<sub>EX</sub> is a language developed to create professional looking mathematical documents. Books, articles, this presentation, posters, handouts, assignments, exams, etc. are examples of documents one can create using LATEX.
- It (or rather T<sub>EX</sub>) can be considered a programming language, but we will focus here only on using it for 'coding' math.
- Produces a vastly superior output when compared to Word.

# What is L<sup>AT</sup>FX?

- LAT<sub>EX</sub> is a language developed to create professional looking mathematical documents. Books, articles, this presentation, posters, handouts, assignments, exams, etc. are examples of documents one can create using LATEX.
- It (or rather T<sub>EX</sub>) can be considered a programming language, but we will focus here only on using it for 'coding' math.
- Produces a vastly superior output when compared to Word.

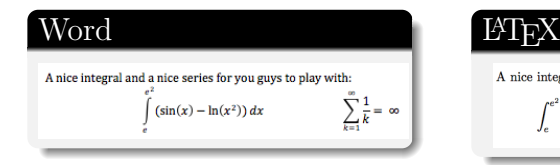

A nice integral and a nice series for you guys to play with:  $\int_{0}^{e^2} \left(\sin(x) - \ln(x^2)\right) dx$   $\sum_{k=1}^{\infty} \frac{1}{k} = \infty$ 

For Debian or Ubuntu: apt-get install texlive, for RedHat or CentOS: yum install tetex. This should get you TeX Live. You could use Emacs as an editor.

# Getting Started: Installation

For Debian or Ubuntu: apt-get install texlive, for RedHat or CentOS: yum install tetex.

This should get you TeX Live. You could use Emacs as an editor.

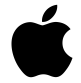

http://pages.uoregon.edu/koch/texshop/index.html.

# Getting Started: Installation

For Debian or Ubuntu: apt-get install texlive, for RedHat or CentOS: yum install tetex.

This should get you TeX Live. You could use Emacs as an editor.

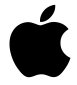

http://pages.uoregon.edu/koch/texshop/index.html.

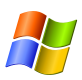

https://miktex.org/

# Getting Started: Installation

For Debian or Ubuntu: apt-get install texlive, for RedHat or CentOS: yum install tetex.

This should get you TeX Live. You could use Emacs as an editor.

http://pages.uoregon.edu/koch/texshop/index.html.

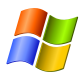

https://miktex.org/

If you do not want to (or can't) have  $\mathbb{A}T$ <sub>EX</sub> in your computer:

https://www.overleaf.com

https://www.sharelatex.com

https://www.cocalc.com

• One needs to carefully set parameters to obtain what one wants from L<sup>AT</sup><sub>E</sub>X.

• One needs to carefully set parameters to obtain what one wants from LATEX. Experience and practice will make you an expert at doing this.

- One needs to carefully set parameters to obtain what one wants from LATEX. Experience and practice will make you an expert at doing this.
- Most of the formatting of the document occurs in the preamble. Having an eclectic library of templates is a good idea.
- One needs to carefully set parameters to obtain what one wants from LATEX. Experience and practice will make you an expert at doing this.
- Most of the formatting of the document occurs in the **preamble**. Having an eclectic library of templates is a good idea. I could provide several types of templates. Talk to me.
- One needs to carefully set parameters to obtain what one wants from LATEX. Experience and practice will make you an expert at doing this.
- Most of the formatting of the document occurs in the **preamble**. Having an eclectic library of templates is a good idea. I could provide several types of templates. Talk to me.
- The rest of the document (the **body**) consists of what you want to say, and a bibliography if needed.
- One needs to carefully set parameters to obtain what one wants from LATEX. Experience and practice will make you an expert at doing this.
- Most of the formatting of the document occurs in the **preamble**. Having an eclectic library of templates is a good idea. I could provide several types of templates. Talk to me.
- The rest of the document (the **body**) consists of what you want to say, and a bibliography if needed.
- After you write your stuff, you can compile your tex file and obtain a pdf file as an output.

### Preamble

The preamble goes before your document starts. Here you do the general formatting of the document.

#### Preamble

#### The preamble goes before your document starts. Here you do the general formatting of the document.

**Vocumentclass(amsart)** lusepackage(amsfonts amsmath amssymb graphicx array multirow colorthl comment enumerate) \setcounter{MaxMatrixCols}{30} \setlength{\topmargin}{-.1in} \setlength{\textheight\{8in} \setlength{\oddsidemargin}{0.1in} \setlength{\evensidemargin}(0.1in} \setlength{\textwidth}{6.5in} \newtheorem{theorem}{Theorem} \theoremstyle(plain) \newtheorem{acknowledgement}{Acknowledgement} \newtheorem(case){Case} \newtheorem{claim}{Claim} \newtheorem{conclusion}{Conclusion} \newtheorem{conjecture}{Conjecture} \newtheorem{corollary}{Corollary} \newtheorem{definition}{Definition} \newtheorem{example}{Example} \newtheorem{exercise}{Exercise} \newtheorem{lemma}{Lemma} \newtheorem{notation}{Notation} \newtheorem{problem}{Problem} \newtheorem{proposition}{Proposition} \newtheorem{remark}{Remark} \numberwithin{equation}{section} \newcommand{\dusty}{\textcolor{blue}} \newcommand{\tom}{\textcolor{magenta}} \newcommand{\robin}{\textcolor{cvan}}

\pagestyle{empty}

\begin{document} \begin{center} (Vhuge(Vextbf(Project Description: Narrative))) \end{center}

#### Preamble

#### The preamble goes before your document starts. Here you do the general formatting of the document.

**Vocumentclass/amsart**} wsepackage(amstonts amsmath, amssymb, graphicx, array, multirow, colorthi, comment, enumerate). \setcounter{MaxMatrixCols}{30} \setlength{\topmargin}{ .1in} \setlength{\textheight\{8in} \setlength{\oddsidemargin}{0.1in} \setlength{\evensidemargin}(0.1in} \setlength{\textwidth}{6.5in} \newtheorem{theorem}{Theorem} \theoremstyle(plain) \newtheorem{acknowledgement}{Acknowledgement} \newtheorem(case){Case} \newtheorem{claim}{Claim} \newtheorem{conclusion}{Conclusion} \newtheorem{conjecture}{Conjecture} \newtheorem{corollary}{Corollary} \newtheorem{definition}{Definition} \newtheorem{example}{Example} \newtheorem{exercise}{Exercise} \newtheorem{lemma}{Lemma} \newtheorem{notation}{Notation} \newtheorem{problem}{Problem} \newtheorem{proposition}{Proposition} \newtheorem{remark}{Remark} \numberwithin{equation}{section} \newcommand{\dusty}{\textcolor{blue}} \newcommand{\tom}{\textcolor{magenta}} \newcommand{\robin}{\textcolor{cvan}}

\pagestyle{empty}

\begin{document} \begin{center} **(Volume/Vextbf/Project Description: Narrative)}} \end{center}** 

Then again, if you have a good library of templates, then you will not need to worry too much about the preamble.

The first line of the input file should normally consist of an appropriate \documentclass command.

The first line of the input file should normally consist of an appropriate \documentclass command.

If a homework, handout (or similar document) is to be produced on A4 paper, and if the main body of the text is to be set with a font whose natural size is '12 point', then the appropriate \documentclass command is

 $\dot{\text{class}}[12pt]{\text{article}}$  or  $\dot{\text{class}}[12pt]{\text{amsart}}$ 

If 12pt is omitted from the \documentclass command, then the document will be set in a '10 point' size. One may also replace 12pt with 11pt.

Other forms of the\documentclass command can be used for letters, reports or books.

After the \documentclass command, and other optional commands (packages, defining symbols, etc.), we place the command

\begin{document}

After the \documentclass command, and other optional commands (packages, defining symbols, etc.), we place the command

\begin{document}

This command is then followed by the main body of the text, in the format prescribed by the rules of LaTeX.

After the \documentclass command, and other optional commands (packages, defining symbols, etc.), we place the command

\begin{document}

This command is then followed by the main body of the text, in the format prescribed by the rules of LaTeX.

Finally, we end the input file with a line containing the command

\end{document}

Most characters on the keyboard, such as letters and numbers, have their usual meaning. However the characters:

$$
\begin{pmatrix} 3 & 1 & 1 \\ 1 & 1 & 1 \end{pmatrix}
$$

are used for special purposes within LaTeX. Thus typing one of these characters will not produce the corresponding character in the final document.

Most characters on the keyboard, such as letters and numbers, have their usual meaning. However the characters:

\ { } \$ ˆ # &

are used for special purposes within LaTeX. Thus typing one of these characters will not produce the corresponding character in the final document.

Mathematical documents often contain arrays of numbers or symbols (matrices) and other complicated expressions.

Most characters on the keyboard, such as letters and numbers, have their usual meaning. However the characters:

$$
\begin{pmatrix} 3 & 1 & 1 \\ 1 & 1 & 1 \end{pmatrix}
$$

are used for special purposes within LaTeX. Thus typing one of these characters will not produce the corresponding character in the final document.

Mathematical documents often contain arrays of numbers or symbols (matrices) and other complicated expressions. These are produced in LaTeX using **control sequences**. Most control sequences consist of a backslash \ followed by a string of (upper or lower case) letters.

For example, \delta, \emph and \to are control sequences.

- The control sequence \delta produces the greek letter  $\delta$ ;
- The control sequence \emph (or \textit), when followed by text enclosed within braces, will cause that text to be emphasized (usually by typesetting it in an italic font);
- The control sequence  $\to$  (or  $\rightarrow$ ) produces the arrow  $\to$ .

There is another type of control sequence which consists of a backslash followed by a single character that is not a letter. Examples of control sequences of this type are: \{, \}, \\$.

• The 'braces' { and } are used for grouping: the characters they enclose are treated as a single 'group', which can be specified as an 'argument' of a control sequence such as \emph, or as a superscript or subscript in a mathematical formula.

- The 'braces' { and } are used for grouping: the characters they enclose are treated as a single 'group', which can be specified as an 'argument' of a control sequence such as \emph, or as a superscript or subscript in a mathematical formula.
- The special character  $\frac{1}{2}$  is used when embedding mathematical expressions in paragraphs of ordinary text in order to change into and out of 'mathematics mode'.

- The 'braces' { and } are used for grouping: the characters they enclose are treated as a single 'group', which can be specified as an 'argument' of a control sequence such as \emph, or as a superscript or subscript in a mathematical formula.
- The special character  $\frac{1}{2}$  is used when embedding mathematical expressions in paragraphs of ordinary text in order to change into and out of 'mathematics mode'.
- The special characters  $\hat{ }$  and  $\hat{ }$  are used in mathematical expressions to produce superscripts and subscripts, respectively.

- The 'braces' { and } are used for grouping: the characters they enclose are treated as a single 'group', which can be specified as an 'argument' of a control sequence such as \emph, or as a superscript or subscript in a mathematical formula.
- The special character  $\frac{1}{2}$  is used when embedding mathematical expressions in paragraphs of ordinary text in order to change into and out of 'mathematics mode'.
- The special characters  $\hat{\ }$  and  $\hat{\ }$  are used in mathematical expressions to produce superscripts and subscripts, respectively.
- The special character  $\%$  is used to introduce 'comments' into the input file that do not appear in the final document: all characters occuring after % on any line of the input file are ignored by LaTeX.

- The 'braces' { and } are used for grouping: the characters they enclose are treated as a single 'group', which can be specified as an 'argument' of a control sequence such as \emph, or as a superscript or subscript in a mathematical formula.
- The special character  $\frac{1}{2}$  is used when embedding mathematical expressions in paragraphs of ordinary text in order to change into and out of 'mathematics mode'.
- The special characters  $\hat{\ }$  and  $\hat{\ }$  are used in mathematical expressions to produce superscripts and subscripts, respectively.
- The special character  $\%$  is used to introduce 'comments' into the input file that do not appear in the final document: all characters occuring after % on any line of the input file are ignored by LaTeX.
- The special character  $#$  is used to specify arguments in definitions of control sequences.

- The 'braces' { and } are used for grouping: the characters they enclose are treated as a single 'group', which can be specified as an 'argument' of a control sequence such as \emph, or as a superscript or subscript in a mathematical formula.
- The special character  $\frac{1}{2}$  is used when embedding mathematical expressions in paragraphs of ordinary text in order to change into and out of 'mathematics mode'.
- The special characters  $\hat{\ }$  and  $\hat{\ }$  are used in mathematical expressions to produce superscripts and subscripts, respectively.
- The special character  $\%$  is used to introduce 'comments' into the input file that do not appear in the final document: all characters occuring after % on any line of the input file are ignored by LaTeX.
- The special character  $#$  is used to specify arguments in definitions of control sequences.
- The special character  $\&$  is used when typesetting tables in order to separate entries in different columns.

The default setting in LAT<sub>E</sub>X is text.

The default setting in LAT<sub>EX</sub> is text. If you want to typeset math, you will need to go into **math mode**.

The default setting in LAT<sub>EX</sub> is text. If you want to typeset math, you will need to go into **math mode**. There are several ways of doing this, but the two most common are:

The default setting in LAT<sub>EX</sub> is text. If you want to typeset math, you will need to go into **math mode**. There are several ways of doing this, but the two most common are:

• In line using \$ \$ - this will show math formulas in line with the text.

The default setting in LAT<sub>EX</sub> is text. If you want to typeset math, you will need to go into **math mode**. There are several ways of doing this, but the two most common are:

• In line using \$ \$ - this will show math formulas in line with the text. For example, if you code

My function is  $\mathbf{F}(x)=0\$  for now.

it will look like:

My function is  $\mathfrak{F}(x) = 0$  for now.

The default setting in LAT<sub>EX</sub> is text. If you want to typeset math, you will need to go into **math mode**. There are several ways of doing this, but the two most common are:

• In line using \$ \$ - this will show math formulas in line with the text. For example, if you code

My function is  $\mathbf{F}(x)=0\$  for now.

it will look like:

My function is  $\mathfrak{F}(x) = 0$  for now.

• In an environment, using  $\setminus$   $\setminus$  :

The default setting in LAT<sub>EX</sub> is text. If you want to typeset math, you will need to go into **math mode**. There are several ways of doing this, but the two most common are:

• In line using \$ \$ - this will show math formulas in line with the text. For example, if you code

My function is  $\mathbf{F}(x)=0\$  for now.

it will look like:

My function is  $\mathfrak{F}(x) = 0$  for now.

• In an environment, using  $\setminus$   $\setminus$  : If you code

For now, my function is  $\{\mathrm{F}(x)=0 \}.$ it will look like:

For now, my function is

$$
\mathfrak{F}(x)=0.
$$

If you want to write only text in your document, no symbols, then you do not need to use math mode (dollar signs) at all.

$$
\beta_1 \qquad \Gamma_k^{ij} \qquad \sum_{k=1}^{\infty} \frac{1}{k^2} = \frac{\pi^2}{6} \qquad \int_a^b \sin^3 x \, dx \qquad \lim_{n \to \infty} \frac{1}{n} = 0 \qquad \Longleftrightarrow
$$

$$
\beta_1 \qquad \Gamma_k^{ij} \qquad \sum_{k=1}^{\infty} \frac{1}{k^2} = \frac{\pi^2}{6} \qquad \int_a^b \sin^3 x \, dx \qquad \lim_{n \to \infty} \frac{1}{n} = 0 \qquad \Longleftrightarrow
$$

... then you will need to know the code for these symbols.

$$
\beta_1 \qquad \Gamma_k^{ij} \qquad \sum_{k=1}^{\infty} \frac{1}{k^2} = \frac{\pi^2}{6} \qquad \int_a^b \sin^3 x \, dx \qquad \lim_{n \to \infty} \frac{1}{n} = 0 \qquad \Longleftrightarrow
$$

... then you will need to know the code for these symbols. This seems like a challenging thing, but it isn't so much as there are several good sources providing the basic math symbols.

$$
\beta_1 \qquad \Gamma_k^{ij} \qquad \sum_{k=1}^{\infty} \frac{1}{k^2} = \frac{\pi^2}{6} \qquad \int_a^b \sin^3 x \, dx \qquad \lim_{n \to \infty} \frac{1}{n} = 0 \qquad \Longleftrightarrow
$$

... then you will need to know the code for these symbols. This seems like a challenging thing, but it isn't so much as there are several good sources providing the basic math symbols.

(1) http://www.ptep-online.com/ctan/symbols.pdf

$$
\beta_1 \qquad \Gamma_k^{ij} \qquad \sum_{k=1}^{\infty} \frac{1}{k^2} = \frac{\pi^2}{6} \qquad \int_a^b \sin^3 x \, dx \qquad \lim_{n \to \infty} \frac{1}{n} = 0 \qquad \Longleftrightarrow
$$

... then you will need to know the code for these symbols. This seems like a challenging thing, but it isn't so much as there are several good sources providing the basic math symbols.

- (1) http://www.ptep-online.com/ctan/symbols.pdf
- (2) http://detexify.kirelabs.org/classify.html

$$
\beta_1 \qquad \Gamma_k^{ij} \qquad \sum_{k=1}^{\infty} \frac{1}{k^2} = \frac{\pi^2}{6} \qquad \int_a^b \sin^3 x \, dx \qquad \lim_{n \to \infty} \frac{1}{n} = 0 \qquad \Longleftrightarrow
$$

• Invoke the graphicx package in the preamble.

- Invoke the graphicx package in the preamble.
- Create a pdf/png/jpg file of the figure you want to include, e.g. LaTeXisAwesome.pdf

- Invoke the graphicx package in the preamble.
- Create a pdf/png/jpg file of the figure you want to include, e.g. LaTeXisAwesome.pdf
- Issue the command

\includegraphics[width=4in]{LaTeXisAwesome.pdf}

#### Tables

• A table is supposed to be used in text mode.

- A table is supposed to be used in text mode.
- There are millions of embellishments you can do to a table, but a basic table looks like this:
- A table is supposed to be used in text mode.
- There are millions of embellishments you can do to a table, but a basic table looks like this:
	- 261 begin{center}
	- 262 begin{tabular}{|c|c|c|}
	- 263 Arm 1 & Arm 2 & Hypothenuse \\
	- 264 \\nline
	- 265 3&4&5\\
	- 266 5& & 13 W
	- 267 & 24 & 25
	- 268 \end{tabular}
	- 269 \end{center}
- A table is supposed to be used in text mode.
- There are millions of embellishments you can do to a table, but a basic table looks like this:

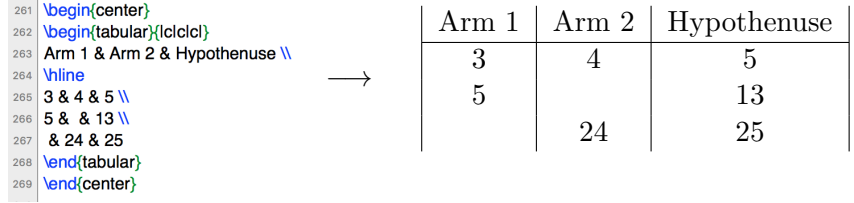

- A table is supposed to be used in text mode.
- There are millions of embellishments you can do to a table, but a basic table looks like this:

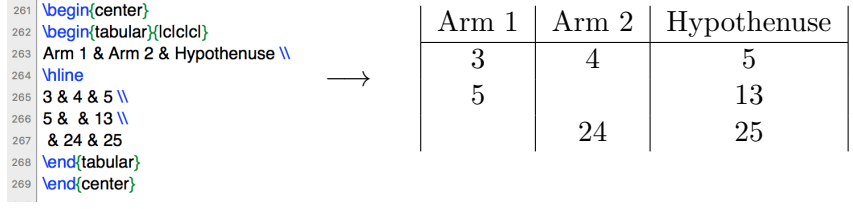

• The fancier the table, the more packages you will need.

• An array is supposed to be used in math mode.

- An array is supposed to be used in math mode.
- Matrices and aligned equations are examples of arrays.

- An array is supposed to be used in math mode.
- Matrices and aligned equations are examples of arrays.

```
274 V
275 Veft
276 begin{array}{cc}
277 1 & 2 W
278 3 & 4
279 \end{array}
280 \right]
281 V
```
- An array is supposed to be used in math mode.
- Matrices and aligned equations are examples of arrays.

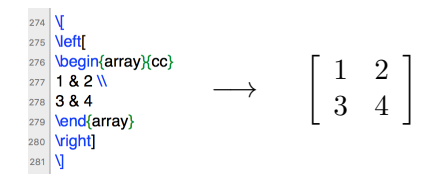

- An array is supposed to be used in math mode.
- Matrices and aligned equations are examples of arrays.

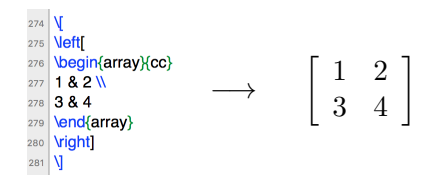

- 295 \begin{align\*}
- 296  $(x^{2}+3x-1)$ ' & =  $(x^{2})'+(3x)$ '-(1)' W
- $& = 2x + 3 0$  $297$
- 298  $&= 2x + 3$
- \end{align\*} 299

$$
(x2 + 3x - 1)' = (x2)' + (3x)' - (1)'
$$
  
= 2x + 3 - 0  
= 2x + 3

• A very useful website is maintained by A. Hildebrand at UIUC

#### http://www.math.uiuc.edu/~hildebr/tex/

• Here is another good source to get started with LaTex

https://www.maths.tcd.ie/~dwilkins/LaTeXPrimer/

• A very useful website is maintained by A. Hildebrand at UIUC

#### http://www.math.uiuc.edu/~hildebr/tex/

• Here is another good source to get started with LaTex

https://www.maths.tcd.ie/~dwilkins/LaTeXPrimer/

• Various books, such as  $T_F X$  for the impatient

• A very useful website is maintained by A. Hildebrand at UIUC

#### http://www.math.uiuc.edu/~hildebr/tex/

• Here is another good source to get started with LaTex

https://www.maths.tcd.ie/~dwilkins/LaTeXPrimer/

- Various books, such as  $T_F X$  for the impatient
- Google

• A very useful website is maintained by A. Hildebrand at UIUC

#### http://www.math.uiuc.edu/~hildebr/tex/

• Here is another good source to get started with LaTex

https://www.maths.tcd.ie/~dwilkins/LaTeXPrimer/

- Various books, such as  $T_F X$  for the impatient
- Google
- Ask LAT<sub>F</sub>X fanboys/fangirls.

Thank you!